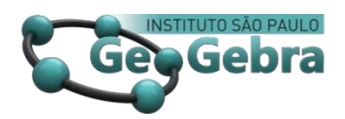

# **Sequências e Conjecturas com o GeoGebra**

# **Sequences and Conjectures with GeoGebra**

Crispiniano de Jesus Gomes Furtado<sup>1</sup>

#### **RESUMO**

*Neste artigo, apresenta-se uma introdução às sequências e Conjecturas com o GeoGebra. Basicamente, pretendeu-se mostrar outras valências do GeoGebra no que se refere às conjecturas numéricas, processos de aprendizagem conjecturando e procedimentos técnicos do GeoGebra para conceber atividades criativas. Elaborou-se uma ficha (veja-se apêndice) a qual professores e alunos resolveram e exploraram sequências/conjecturas e ficheiros com atividades planificadas. Propõe-se trabalhar atividades do tipo em ambientes didáticos reais.*

**Palavras-chave:** *GeoGebra, Sequências; Conjecturas Numéricas e aprender conjecturando.*

#### **ABSTRACT**

In this article, it's presented an introduction to sequences and Conjectures with GeoGebra. *Basically, it was intended to show other valences of GeoGebra with regard to numerical conjectures, conjecturing learning and technical procedures of GeoGebra to creative activities. A Work sheet was prepared (see appendix) which teachers and students solved and explored sequences / conjectures and files with planned activities. It is proposed to work of type in real didactic environments. Research, but without providing reference authors: they shall come only through the text.*

**Key-words**: *GeoGebra; Sequences; Numerical Conjectures and Learn Conjecturing.* 

# **Introdução**

 $\overline{a}$ 

Visualizar é mais do que simplesmente ver. Para (Sarti, Sarti, MEC-MCT, de Oliveira, & Fujihira, 2012)" visualizar é a habilidade para criar ricas imagens mentais que o indivíduo pode manipular em sua mente, promovendo diferentes representações do conceito e, se é necessário, usar o papel ou o computador para expressar a ideia matemática em questão". A ideia desses autores, não faz alarde às ferramentas computacionais de que hoje dispomos. Mas sim, subjaza que efetivamente hoje dispõe-se de ferramentas cujo uso adequado é capaz de catalisar o processo do ensino e aprendizagem da matemática.

<sup>&</sup>lt;sup>1</sup> Universidade de Cabo Verde – [crispiniano.furtado@docente.unicv.edu.cv](mailto:crispiniano.furtado@docente.unicv.edu.cv)

*Revista do Instituto GeoGebra de São Paulo, v. 7, n. 2, p. 95-110, 2018 - ISSN 2237-9657*

Desde muito cedo, assimila-se ideias como: números pares, números impares, múltiplos de 10, números primos etc. Em geral é fácil testar se um número é par ou ímpar ou múltiplo de 10. Mas não é tão fácil (para não dizer difícil caso o número for muito grande) se um dado número é primo. Existem muitas fórmulas que envolvem sequências numéricas e que tenham, ao menos a partida, uma propriedade susceptível às conjecturas.

Por outro lado, existem outras, a sequência de Collatz por exemplo, que aparentam ter certas propriedades com que não se consegue provar nem refutar. São conjecturas. (Como explicar a estudante inexperiente?)

> O GeoGebra, software de cariz predominantemente construtivista, constitui, assim, um excelente recurso para o estudo da Geometria, pois possibilita ao aluno visualizar, explorar, conjecturar, validar, compreender e comunicar os conceitos geométricos de uma forma interativa e atrativa."erter um objeto de saber a ensinar em objeto de ensino é chamado de transposição didática. (SILVEIRA E CABRITA, 2013, p.156)

E que dizer das conjecturas numéricas? Há, efetivamente, muitos trabalhos feitos com o GeoGebra que destacam o software GeoGebra dando ênfase à uma das suas valências que é a Geometria Dinâmica. Porém, o software pode ser usado em muitas outras áreas da matemática (e não só!).

Este tema surge na expectativa de explorar outras potencialidades do GeoGebra já que, também se pode visualizar, explorar, testar, validar asserções numéricas e compreendê-las de melhor forma.

Neste artigo destaca-se algumas atividades que podem boas atividades exploratórios de sequências.

Neste artigo, considera-se atividades que envolvem testes sobre algumas "Fórmulas" ou asserções. Pretende-se particularmente, explorar a sequência de Fibonacci e a conjectura de Collatz.

Parte das atividades foram concebidas usando a programação orientada por eventos (com códigos e objetos próprios do GeoGebra.

Este artigo está estruturado de seguinte forma:

Na secção 1 faz-se um estudo preliminar onde é tratado aspectos técnicos do GeoGebra com relação aos tópicos considerados e uma breve descrição sobre a sequência de Collatz e a Sequência de Fibonacci.

Na secção 2 apresenta-se apreciações sobre um inquérito dirigido a um grupo de professores e alunos cujo objetivo é aferir opiniões sobre a proposta de atividade anexo.

Por fim, na secção 3, apresenta-se as considerações finais e metas para trabalho futuro.

# **1. Preliminares**

É sabido que o software GeoGebra contempla várias áreas da matemática. Mais, aparentemente há mais reconhecimento e exploração em áreas como a Geometria, Análise e Álgebra. O GeoGebra permite ainda trabalhar elementos de lógica, teoria dos números, programação (código GeoGebra ou Java) etc.. Incorpora a programação orientada aos eventos.

Explorar as propriedades numéricas é relativamente diferente explorar propriedades Geométricas. Pois, é preciso gerar e observar padrões associados aos números. Desse modo, no artigo faz-se referencia às atividades planificadas usando objetos do GeoGebra. A ideia é conceber macros cujo tarefa/ações ficam à distância de um clique que permitem visualizar algumas propriedades numéricas intrínsecas às sequências.

A outra possibilidade do GeoGebra é a faculdade de trabalhar com variáveis booleanos. Essa possibilidade permite avaliar fórmulas para um certo conjunto finito de números de retornar o valor lógico.

Vale (2012), realça a importância das tarefas de natureza exploratória, em particular, as que envolvem generalização na descoberta e estudo de padrões em contextos figurativos/visuais como componente essencial do pensamento algébrico.

Na linha da ideia de Vale, sugere-se que o GeoGebra confere possibilidades de conceber atividades que permitam compreender e explorar conceitos numéricos desde o básico aos mais níveis mais avançados.

Nesta secção vai-se descrever algumas sequências de interesse do trabalho e o procedimento para defini-los em GeoGebra. Sequências que definidas por fórmulas fechadas (ex.  $u_n = n^2$ ) são inseridas como funções que são (função real de variável natural). Já as sequências definidas por recorrência têm um tratamento diferente como se pode verificar a seguir.

# *Sequências em Geogebra*

Existem pelo menos 3 formas diferentes de definir uma sequência no GeoGebra. Essas formas podem ser inseridas na caixa de entrada de comandos

- **Método 1.** Tirando partido da função composta
	- $\circ$  f(x)=2\*x+1 seguido de "enter"
	- o u\_1=2 seguido de "enter"
	- o u\_2=f(u\_1) seguido de "enter"
	- $\circ$  u\_3=f(f(u\_1)) seguido de "enter"

| = Função          |
|-------------------|
| • $f(x) = 2x + 1$ |
| = Número          |
| • $u_1 = 2$       |
| • $u_2 = 5$       |
| • $u_3 = 11$      |

**Figura 1.** Método 1.

**Observação**: Este método não é muito eficiente!

- **Método 2.** Passo a passo seguido de "enter"
	- o f(x)=2\*x+1 seguido de "enter"
	- o u\_1=2 seguido de "enter"
	- o u\_2=f(u\_1) seguido de "enter"

| Função          |
|-----------------|
| $f(x) = 2x + 1$ |
| Número          |
| $u_1 = 2$       |
| $u_2 = 5$       |
| $u_3 = 11$      |

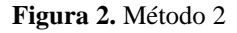

- **Método 3.** Usando os comandos
	- o u=ListaIteração[ <Expressão>, <Variáveis>, <Valores Iniciais>, <Contar>];
	- o u\_n=Iteração[ <Função>, <Valor Inicial>, <Número de Iterações> ]

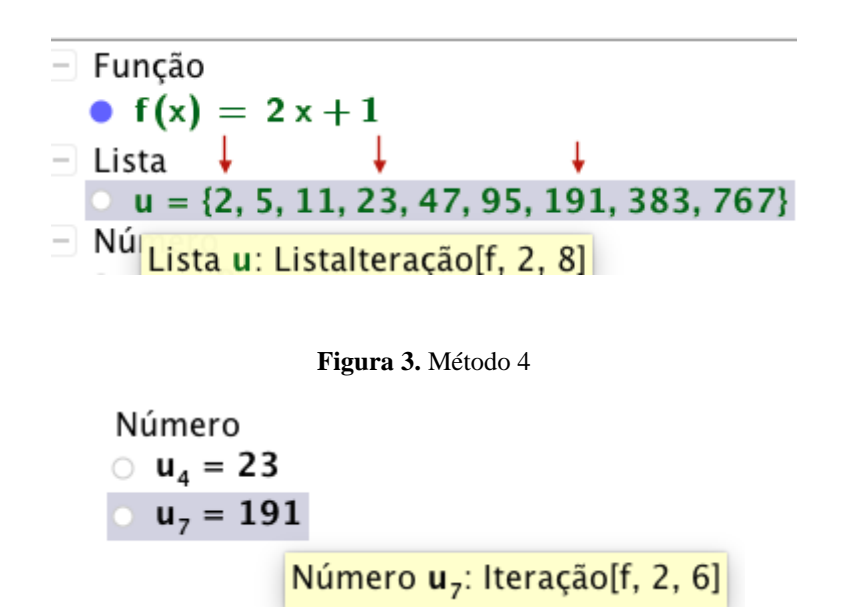

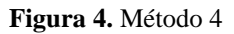

Não é difícil concluir que o terceiro método é a forma mais eficiente.

**Exemplo 2.** (Usando GeoGebra) Para que valores de n;  $2^n + 1$  é primo?

**Solução 1**. Basta combinar dois comandos fazendo, na entrada de comando ou na Janela

'Cas'

• Sequência[{n,ÉPrimo[2^n+1]},n,1,50]

A resposta, para alguns números, está na Figura abaixo.

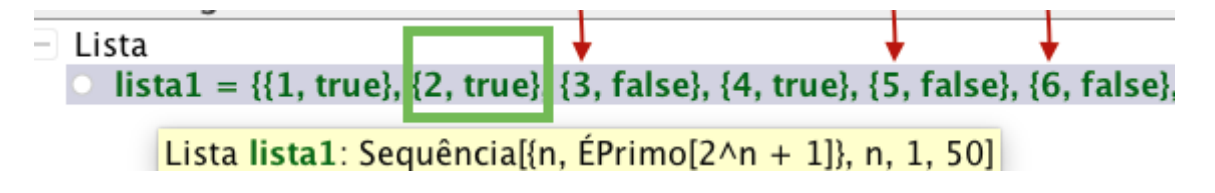

**Figura 5.** Inteiros positivos e booleanos - Para cada n; avalia-se o valor lógico  $2^n + 1$  é primo

Portanto, trata-se de uma poderosa funcionalidade que vislumbra a possibilidade desenvolver outras atividades.

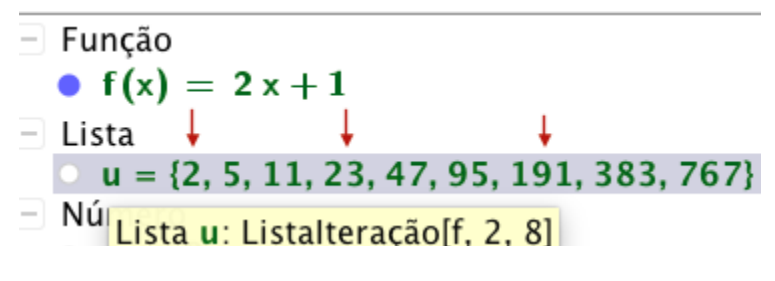

**Figura 6.** u=ListaIteração[f(x), 2,8]

# **A sequência de Collatz**

A sequência de Collatz, também conhecida como problema de  $3n+1$ começa-se com  $n_0 \in N$  o próximo número obtém-se do anterior pela seguinte regra

- 1. Dividi-lo por dois se este for par
- 2. Adicionar um, ao seu triplo se este for impar

$$
\begin{cases} n_i & n \equiv 0 \pmod{2} \\ 3n_i + 1 & n \neq 0 \pmod{2} \end{cases}
$$

Por exemplo, tome-se  $n_0 = 1$ ; gera-se a seguinte sequência

 $\{1,4,2,1\}$ Por exemplo, tome-se  $n_0 = 2$ ; gera-se a seguinte sequência  ${2,1,4,2,1}$ 

Por exemplo, tome-se  $n_0 = 7$ ; gera-se a seguinte sequência  $\{7, 22, 11, 34, 17, 52, 26, 13, 40, 20, 10, 5, 16, 8, 4, 2, 1\}$  **Conjectura 1.** Até a data ninguém encontrou um n para o qual a sequência não se obtenha em 1! É uma conjectura (em aberto<sup>2</sup>). O leitor interessado em ler mais, pode ver Sarti et al. (2012).

Aparentemente, pode ser verdadeiro! Com o uso de computadores, sempre se obteve 1, e pode-se verificar com o GeoGebra para qualquer que seja  $n_0$ : É aí que torna-se interessante a sua exploração, que pode ainda ser geométrico. Portanto, a sequência de Collatz pode ser um excelente objeto de estudo para exercícios de cariz exploratório.

Talvez a sequência de Collatz não tenha aplicação real. Porém é um desafio por ser uma conjectura. A verificação exaustiva pode ser uma tarefa interessante no GeoGebra.

### **A sequência de Collatz no Geogebra**

Apresenta-se aqui uma forma para definir a sequência de Collatz no GeoGebra.

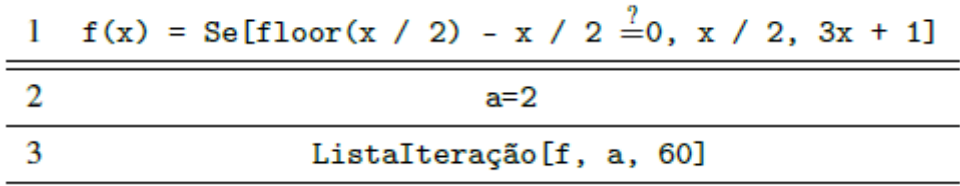

Propôs-se uma atividade interativa que permite fazer clicks de modo a incrementar o valor de a; seletor, que corresponde ao n0; O script aqui apresentado, permite que: ao clicar num dos objetos da Figura 7 incrementa-se ou decrementa-se o n0. Assim o utilizador escusa-se de arrastar o seletor, mantendo-se a janela ativa, incrementando ou decrementando o valor de a.

Para criar os objetos, digita-se na entrada de comandos **Button[ "Nome"]** ou **Botão["Nome"]**

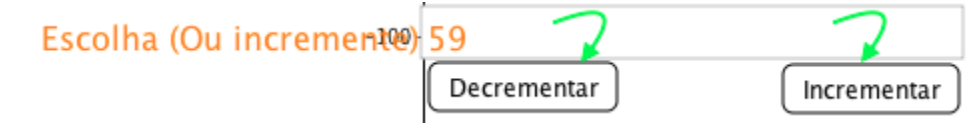

**Figura 7.** u=ListaIteração[f(x),2,8]

 $\overline{a}$ 

<sup>2</sup> <http://mathworld.wolfram.com/CollatzProblem.html>

Considerando os dois botões incrementar e decrementar, com o botão direito do mouse na aba programação, se clicar, colar os códigos para os botões incrementar e decrementar, respetivamente: **SetValue**[n 0,n 0+1] ou **DefinirValor[n\_0,n\_0+1]** e **SetValue[n\_0,n\_0-1]** ou **DefinirValor[n\_0,n\_0-1]**.

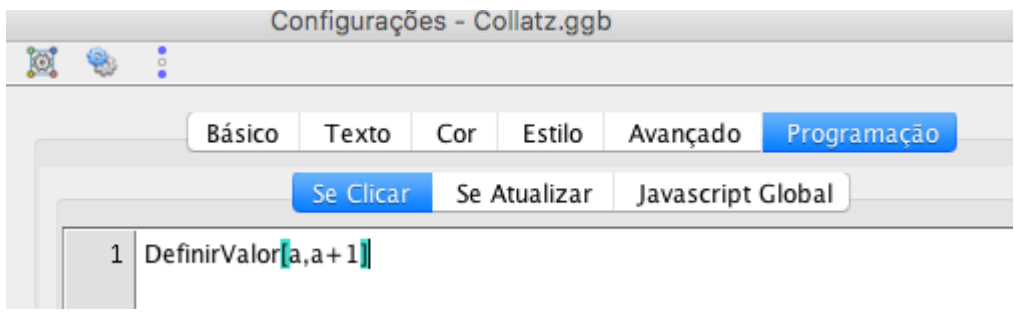

**Figura 8.** Script para incrementar

Pode-se ainda, mudar o tipo de incremento conforme necessidade. Em seguida é só clicar!

### **Sequência de Fibonacci vs. Número de ouro.**

A outra sequência, que dispensa apresentação, é a sequência de Fibonacci que é definida de seguinte forma

$$
f_0 = 0
$$
  
\n
$$
f_1 = 1
$$
  
\n
$$
f_n = f_{n-1} + f_{n-2}, n = 2, 3, \cdots
$$

ou a forma fechada,

$$
f_n = \frac{1}{\sqrt{2}} \left[ \left( \frac{1 + \sqrt{5}}{2} \right)^2 - \left( \frac{1 - \sqrt{5}}{2} \right)^n \right], n \ge 1.
$$

Não é difícil verificar que

$$
\lim \frac{f_{n+1}}{f_n} = \phi.
$$

Blinder (2008) destaca a relação curiosa ente o número de ouro  $\phi \approx 1.618\dots$ e a sequência de Fibonacci. Essa relação, pode também ser um bom objeto de estudo em atividades de tarefas de investigação sobre limites de sequências. O limite 3 pode ser objeto de atividade exploratória para os estudantes, ainda que não têm o conceito do limite ou, mesmo, para introduzir o conceito de limite de uma sequência.

## **Sequência de Fibonacci no GeoGebra**

Pode-se usar a forma fechada para definir a sequência de Fibonacci no GeoGebra (uma função de N em R) O resultado é imediato

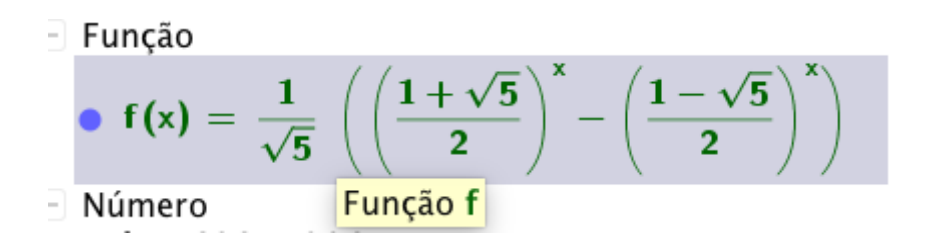

**Figura 9.** Sequência de Collatz

# **2. Apreciação das atividades propostas**

Neste estudo usou-se vários participantes: estagiários/estudantes (de licenciatura em matemática) e professores do ensino superior, do ensino básico e do ensino secundário.

Pretendeu-se obter uma apreciação sobre as atividades propostas e bem como as informações inerentes ao uso do GeoGebra nas práticas individuais e programação orientada aos eventos. Os resultados e as questões encontram-se em anexo. Os ficheiros do GeoGebra concebidos para o trabalho estão disponíveis na área do trabalho do autor (podem ser encontrados em <https://www.geogebra.org/m/h5z2ScF4> ).

# **Resultados do Inquérito**

O inquérito levado a cabo consistia em saber, em particular, a opinião dos vários participantes em relação às atividades propostas. Do resultado, anexo, podese confirma que 100% dos inquiridos" Acha que o GeoGebra é uma boa opção para o estudo de sequências e conjecturas numéricas"; mais de 80% avaliam como "Bom " as atividades apresentadas em anexo; 100% recomenda " O uso do

GeoGebra para o estudo de sequências e conjecturas numéricas". Confirma-se ainda que 100% dos inquiridos usa com frequência o GeoGebra.

# **Considerações finais**

Uma das nuances do GeoGebra, é a sua possibilidade interativa que oferece várias possibilidades de se desenvolver um estudo real dos aspetos práticos de problemas da matemática.

Com efeito, aqui procurou-se explorar as sequências em múltiplas perspetivas e com recurso à programação orientada por eventos do GeoGebra. Essas perspetivas consistiram em analisar e explorar as diversas vertentes, gráficas, visuais e analíticas por intermédio de cliques. Explorou-se conjecturas enquanto processo de aprendizagem e conjeturas enquanto problema matemático que carece de solução ou refutação e que se pode visualizar como o GeoGebra.

Elaborou-se uma ficha de atividades que foi disponibilizado para vários participantes de diferentes níveis de ensino, do básico ao ensino superior. Estes participantes puderam apreciar as atividades propostas e responder a um inquérito.

Num cômputo geral, os resultados alcançados sugerem que as atividades apresentadas, ou do tipo, podem ser relevantes para o estudo de conjecturas numéricas e no processo de aprender através de atividades exploratórias.

O professor pode programar uma mesma atividade de diversas formas.

Este artigo termina de forma inacabada. Seria interessante trabalhar outros aspectos das atividades propostas (o contexto didático real) e outras atividades. Como trabalho futuro, pretende-se:

- 1. Trabalhar aspectos didáticos mediante experiências em salas de aulas com os alunos (grupo a identificar).
- 2. Aprofundar o GeoGebra Script e a programação orientada por eventos, com o GeoGebra.
- 3. Explorar a programação orientada por eventos, com o GeoGebra, propor o seu ensino para níveis básicos.
- 4. Explorar outras sequências e números como etc.

*Agradecimento*. A formação e os trabalhados levados a cabo permitiram aprendizagens deveras gratificante. Agradece-se aos formadores do curso e aos colaboradores no inquérito levado a cabo neste trabalho.

# **Referências**

BISOGNIN, E., TREVISAN, iniciais do nome (2009). *Atividades investigativas com recursos computacionais no estudo de sucessões numéricasdo livro*.

BLINDER, S. (2008). *Fibonacci numbers and the golden ratio.*

SARTI, L. R., MEC-MCT, P. C., DE OLIVEIRA, S. R., FUJIHIRA, V., et al. (2012). *3x+1-parte i.*

SILVEIRA, A. e CABRITA, I. (2013). *O geogebra como ferramenta de apoio à aprendizagem significativa das transformações geométricas isométricas*.

VALE, I. (2012). *As tarefas de padrões na aula de matemática: Um desafio para professores e alunos. Interacções, 8(20).*

#### **Apêndice**

# E CONJECTURAS COM O GEOGE

Furtado, C.

Junho de 2017

#### 1 **ATIVIDADES**

Com o GeoGebra pode-se gerar uma sequência (finita) de elementos definidos por alguma lei de formação. Podemos testar validade de fórmulas para um conjunto de números ou refutar hipotéticas fórmulas mediante contra exemplo e podemos testar conjecturas para números grande e ainda investigar sobre limites.

Esta ficha deve ser resolvida no GeoGebra com auxílio de GeoGebra. Em seguida deve receber deve receber um e-mail para preencher um formulário.

#### 1.1 ATIVIDADE 1

Podemos obter valores lógicos de certas asserções, para um número finito, usando o GeoGebra. A atividade que se propõe é resolver o exercício 1.

Exemplo 1. Para que valores de n, entre 1 e 50,  $2^n + 1$  é primo?

Solução 1. Basta copiar e colar na caixa de entrada: Sequência [{n, ĒPrimo [2^n+1]}, n, 1, 50]

Lista ista1 = {{1, true}, {2, true}, {3, false}, {4, true}, {5} Lista lista1: Sequência[{n, ÉPrimo[2^n + 1]}, n, 1, 50]

Figura 1: Layout - Atividade 2

Exercício 1. Use o GeoGebra para indicar o valor lógico das seguintes proposições.

1.  $2^{n+1} - 1$  é primo para  $n = 1, 2, ..., 100$ .

2.  $n^2 + n + 41$  é um primo para  $n \le 1000$ .

- 3.  $n^2 n + 41$  é um primo para  $n \le 80$ .
- 4.  $n^3 n$  é múltiplo de 3 para  $1 \le n \le 100$ .

# 1.2 ATIVIDADE 2

#### Sequência de Collatz

A sequência de Collatz<sup>1</sup>, também conhecida como problema de  $3n + 1$  começa-se com o  $n_0 \in \mathbb{N}$  o próximo número obtém-se do anterior pela seguinte regra

- 1. Dividi-lo por dois se este for par
- 2. Adicionar um, ao seu triplo se este for impar,

$$
\begin{cases}\n\frac{n_i}{2} & n_i \text{ par} \\
3n_i + 1 & \text{Caso } n_i \text{Contrário}\n\end{cases}
$$
\n(1)

Por exemplo, tom-se  $n_0 = 1$ , gera-se a seguinte sequência

$$
\{1, 4, 2, 1\}.
$$

Tome-se  $n_0 = 2$ , gera-se a seguinte sequência

 ${2, 1, 4, 2, 1}.$ 

Tome-se  $n_0 = 7$ , gera-se a seguinte sequência

 ${7, 22, 11, 34, 17, 52, 26, 13, 40, 20, 10, 5, 16, 8, 4, 2, 1}.$ 

Nesta atividade propõe-se que abra o ficheiro Collatz.ggb e clique nos botões para incrementar ou decrementar.

<sup>&</sup>lt;sup>1</sup>Para mais informação, vide: http://mathworld.wolfram.com/CollatzProblem.html

Revista do Instituto GeoGebra de São Paulo, v. 7, n. 2, p. 95-110, 2018 - ISSN 2237-9657

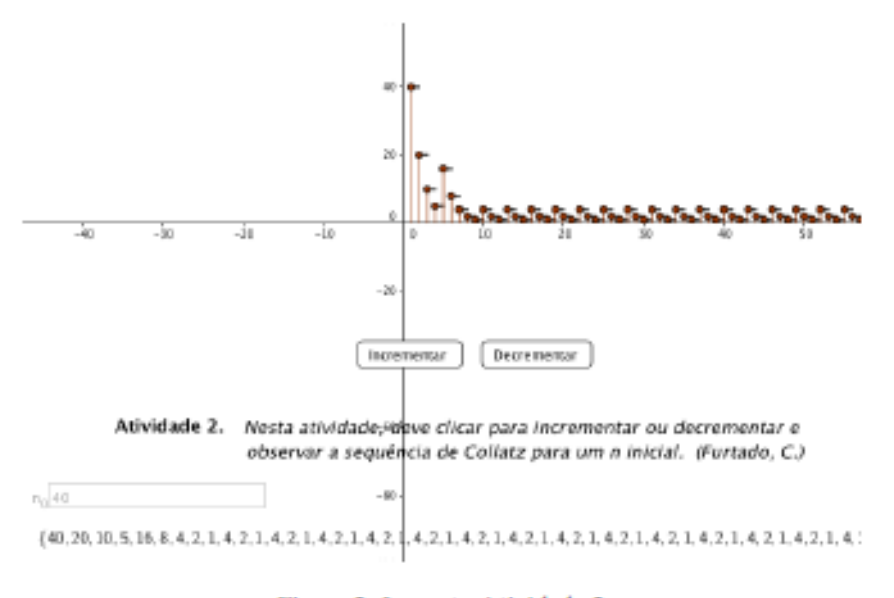

Figura 2: Layout - Atividade 2

# 1.3 ATIVIDADE 3

Considere-se a sequência de Fibonacci definda por

$$
f_0 = 0
$$
  
\n
$$
f_1 = 1
$$
  
\n
$$
f_n = f_{n-1} + f_{n-2}, n = 2, 3, ...
$$

ou,

$$
f_n = \frac{1}{\sqrt{5}} \left[ \left( \frac{1+\sqrt{5}}{2} \right)^n - \left( \frac{1-\sqrt{5}}{2} \right)^n \right], n \ge 1.
$$

Prova-se que a razão entre os dois termos consecutivos de uma sequência de Fibonacci, aproximase do número de ouro  $\phi = \frac{1+\sqrt{5}}{2}$ . Não é difícil verificar que

$$
\lim \frac{f_{n+1}}{f_n} = \phi \approx 1.618...
$$

A atividade que se propõe aqui é clicar nos botões de forma a gerar termos (dois) consecutivos e verificar a aproximação da razão para os valores considerados. Considere a figura abaixo e o ficheiro Fib.ggb.

### Resultados Do Inquérito

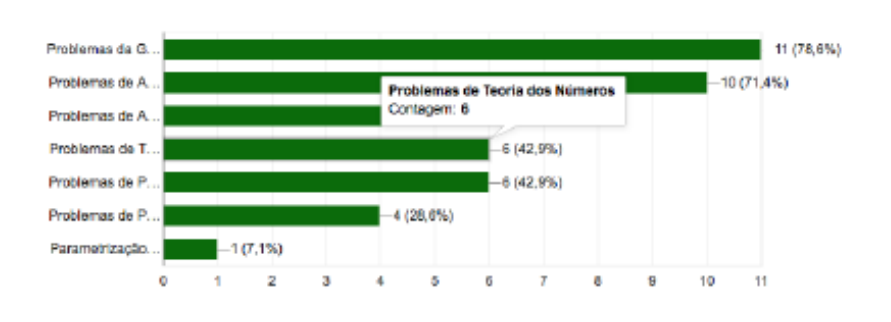

#### Que tipo de problemas costuma explorar no GeoGebra?

Figura 1:

Tipo de Atividade

14 respostas

14 respostas

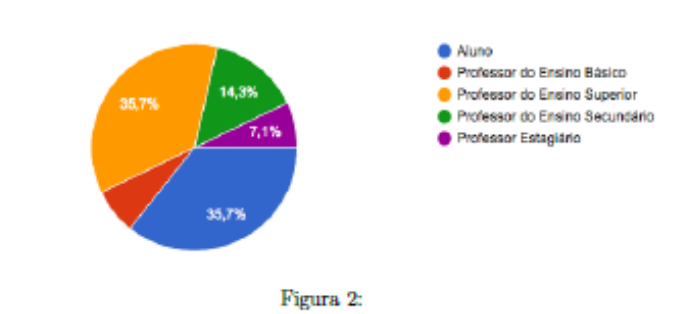

Como avalia os tipos de actividade apresentado? 15 respostas

£ 8 (53,3%) 6 (33,3%)  $\overline{\mathbf{z}}$ 1 (6,7%)  $1(8,7%)$  $\mathbf 0$  $\hat{\mathbf{z}}$  $\sqrt{3}$  $\boldsymbol{4}$ 1

Figura 3:

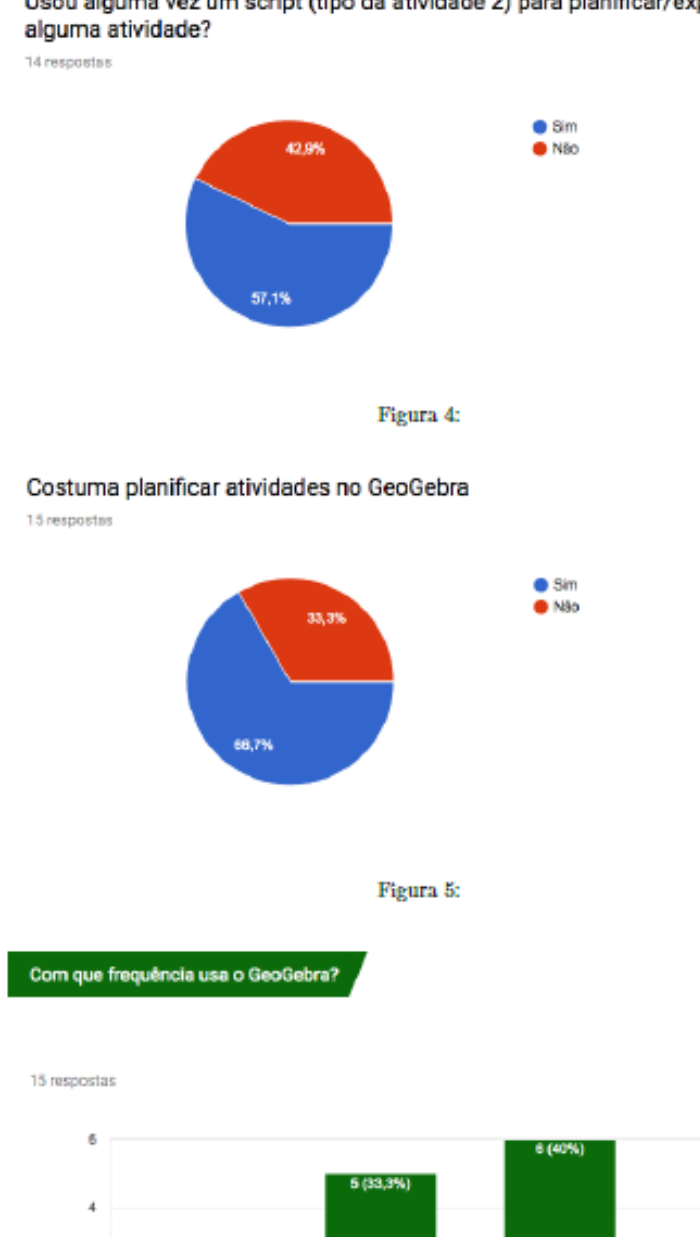

 $\overline{2}$ 

¢

 $1(0.7%)$ 

Usou alguma vez um script (tipo da atividade 2) para planificar/explorar

*Revista do Instituto GeoGebra de São Paulo, v. 7, n. 2, p. 95-110, 2018 - ISSN 2237-9657*

Figura 6:

 $\mathbf{z}$ 

 $\sqrt{3}$ 

3 (20%)

 $\boldsymbol{4}$